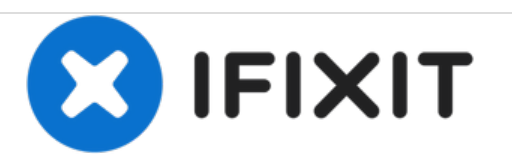

# **iMac Intel 20" EMC 2266 rechten Lautsprecher austauschen**

Austausch des rechten Lautsprechers am iMac Intel 20" EMC 2266

Geschrieben von: Walter Galan

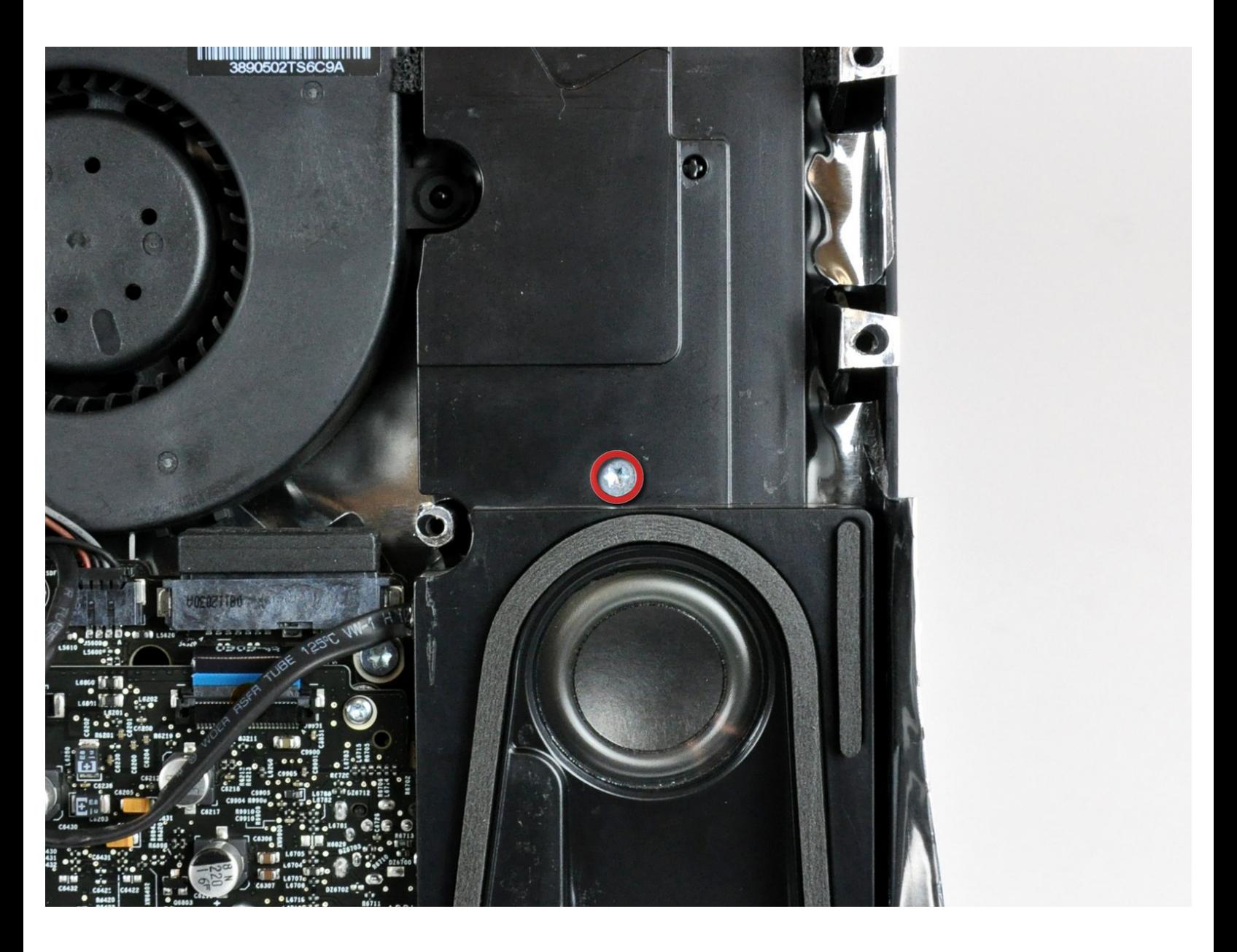

# **EINLEITUNG**

Gib deinem iMac wieder einen ausgewogenen Klang zurück, indem du den rechten Lautsprecher ersetzt.

# **WERKZEUGE:**

- [Heavy-Duty](file:///Store/Tools/Heavy-Duty-Suction-Cups-Pair/IF145-023) Suction Cups (Pair) (1)
- Phillips #1 [Screwdriver](file:///Store/Tools/Phillips-1-Screwdriver/IF145-021) (1)
- [Spudger](file:///Store/Tools/Spudger/IF145-002) (1)
- T10 Torx [Screwdriver](file:///Store/Tools/TR10-Torx-Security-Screwdriver/IF145-080) (1)
- T6 Torx [Schraubendreher](file:///Store/Tools/T6-Torx-Screwdriver/IF145-004) (1)
- T8 Torx [Screwdriver](file:///Store/Tools/TR8-Torx-Security-Screwdriver/IF145-027) (1)

#### **Schritt 1 — Zugangsklappe**

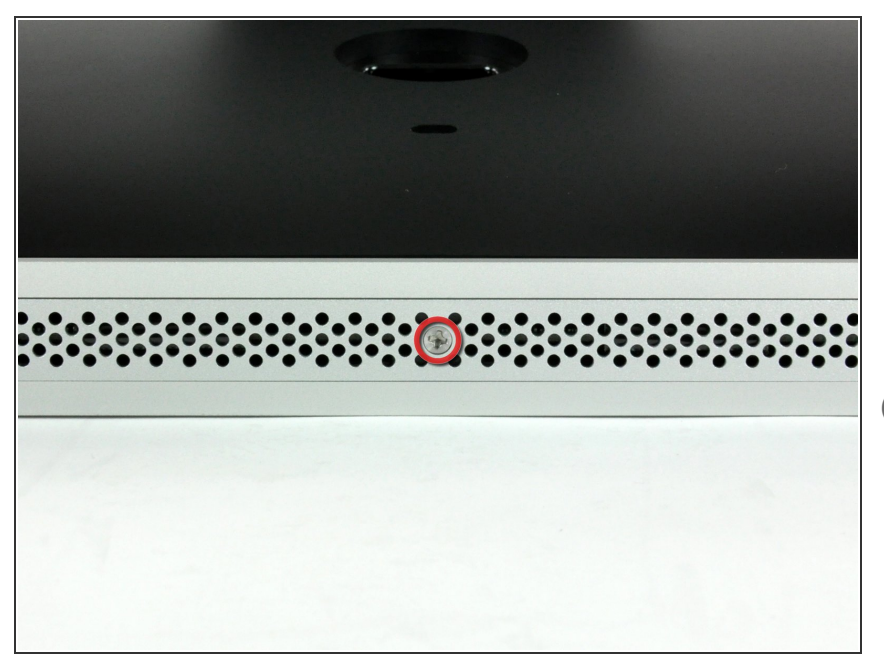

- Lege den iMac mit der Vorderseite nach unten auf einen Tisch, so dass die Unterkante zu dir zeigt.  $\bullet$
- Löse die einzelne Kreuzschlitzschraube in der Mitte der Abdeckung.  $\bullet$
- Diese Schraube bleibt in der Abdeckung hängen.
- **Entferne die Abdeckung vom iMac.**

#### **Schritt 2 — Glasscheibe**

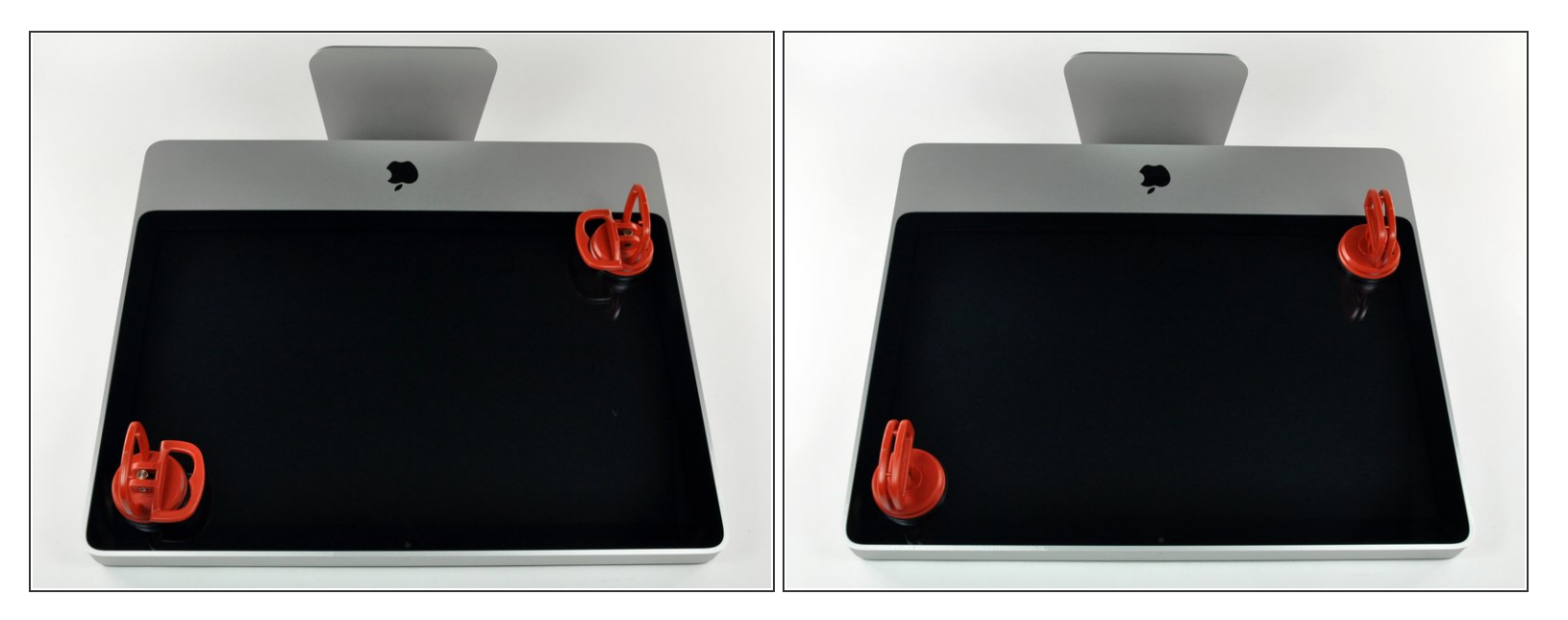

- $\widehat{I}$ ) Die Glasscheibe ist mit vierzehn Magneten an der Frontblende rings um den Rand befestigt.
- Befestige zwei Saugnäpfe in gegenüberliegenden Ecken der Scheibe.
- Damit du den [Saugnapf](https://eustore.ifixit.com/Werkzeuge/Hebeln-Oeffnen/iFixit-Heavy-Duty-Saugheber-2er-Set-Ersatzteil-Blau.html?utm_source=iFixit&utm_campaign=Referral&utm_medium=modal&utm_content=145023), den wir verkaufen, befestigen kannst, musst du ihn erst mit dem beweglichen Griff parallel zur Oberfläche aufsetzen. Dann drückst du den Saugnapf leicht gegen das Glas und legst den beweglichen Griff nach oben um, so dass er parallel zum anderen verläuft.  $\Omega$
- Wenn der Saugnapf nicht halten will, dann reinige ihn und die Oberfläche des Glases mit einem milden Reinigungsmittel.

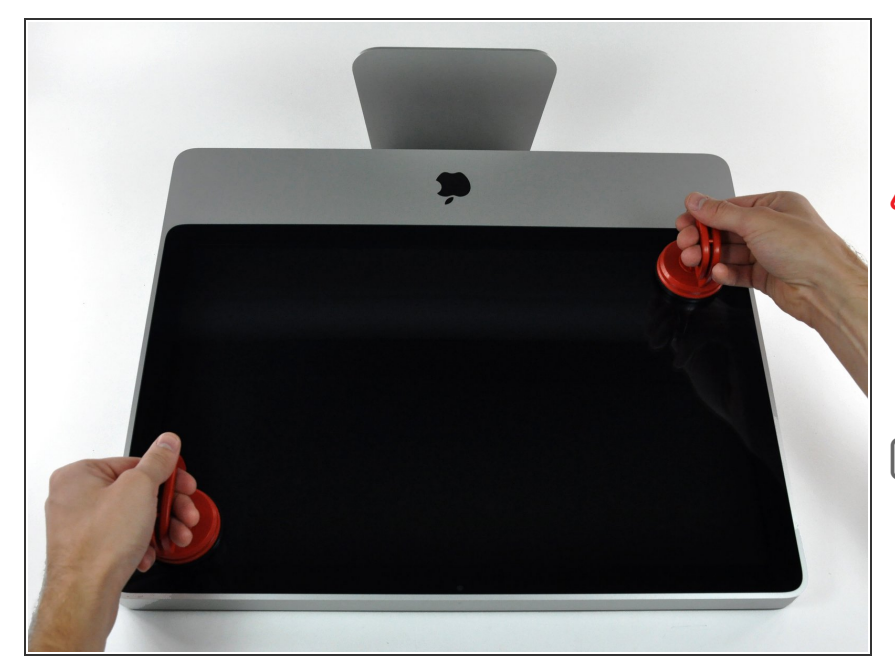

- Hebe die Glasscheibe vorsichtig gerade weg vom iMac.  $\bullet$
- Die Glasscheibe hat verschiedene Stifte um den Rand herum, um sie richtig zu positionieren. Vermeide es, diese abzuscheren und ziehe die Scheibe nur direkt nach oben.
- Sei akribisch genau beim Reinigen der Innenseite der Glasscheibe und des LCD, bevor du sie wieder einbaust. Jeder Fingerabdruck und jedes Staubkorn im Inneren sind störend sichtbar, wenn der Bildschirm an ist.
- Achte beim Zusammenbau darauf, dass sich nichts zwischen Glasscheibe und Rahmen befindet. Lose Kabel könnten beschädigt werden oder die Scheibe zerbrechen.

#### **Schritt 4 — Frontblende**

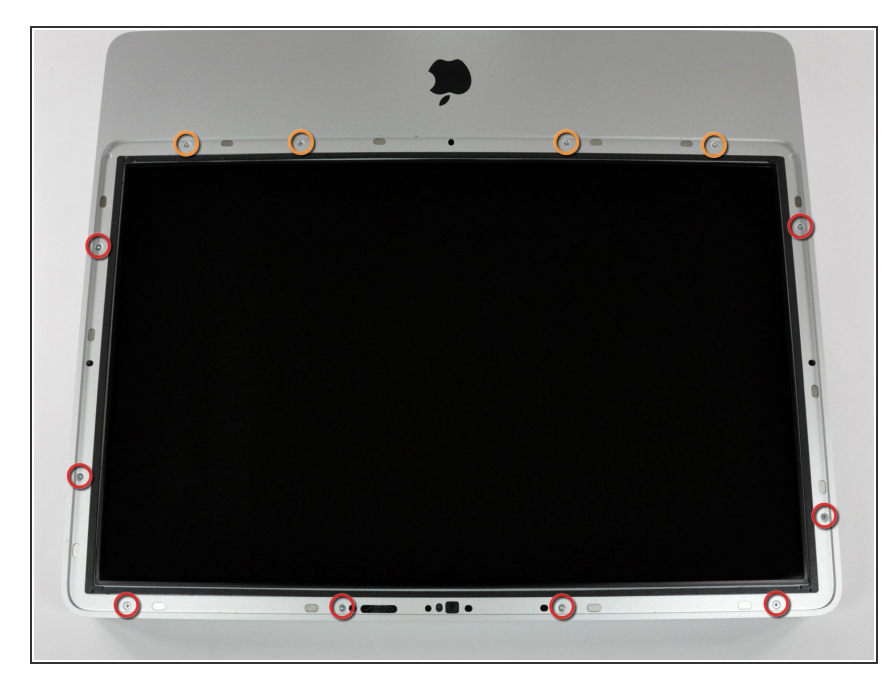

- Entferne folgende zwölf Torx Schrauben, welche die Frontblende am Rückgehäuse befestigen:  $\bullet$ 
	- Acht 13 mm T8 Schrauben
	- Vier 25 mm T8 Schrauben
- Am 24" iMac Intel Modell A1225 sind die unteren mittleren Schrauben lang, (26mm), die vier an den Seiten (zwei links, zwei rechts) sind mittellang (18 mm) und die restlichen 6 (vier am oberen Rand, zwei in den unteren Ecken) sind kurz (14 mm).

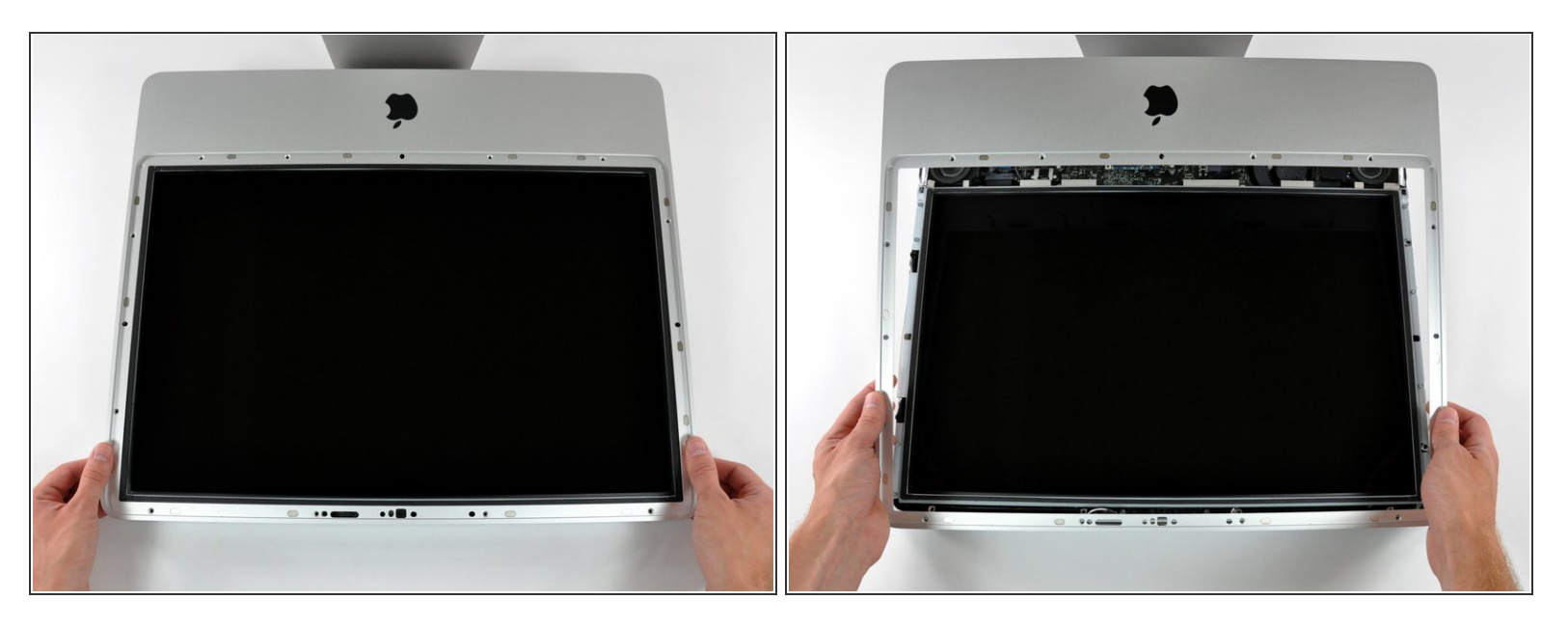

**A** Die Frontblende ist immer noch mit dem iMac über das Mikrofonkabel verbunden.

- Hebe die Frontblende vorsichtig vom oberen Rand her aus dem Gehäuse.
- Wenn der obere Rand frei ist, kannst du die Frontblende zum Fuß hin kippen und aus dem Gehäuse heben.  $\bullet$
- Drehe die Frobtblende weg vom restlichen Gerät und lege sie über die Oberkante des iMac.
- Beim Zusammenbau musst du die Frontblende erst an der Unterkante einsetzen, so dass sie bündig mit dem Rückgehäuse ist, bevor du die Oberkante auf den iMac setzt.  $|\star|$

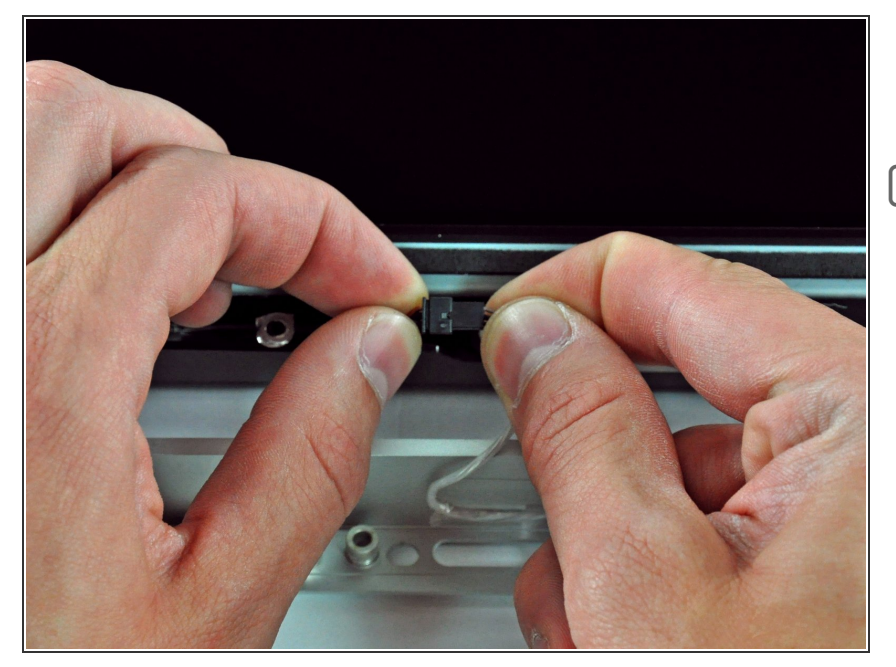

- Löse den Stecker am Mikrofonkabel, entferne das Klebeband, wenn nötig.  $\bullet$
- Damit die Frontblende gut sitzt, musst du das Mikrofonkabel und den Stecker in die Leerstelle in der Nähe der Kameraplatine hineinstecken.

# **Schritt 7 — Display**

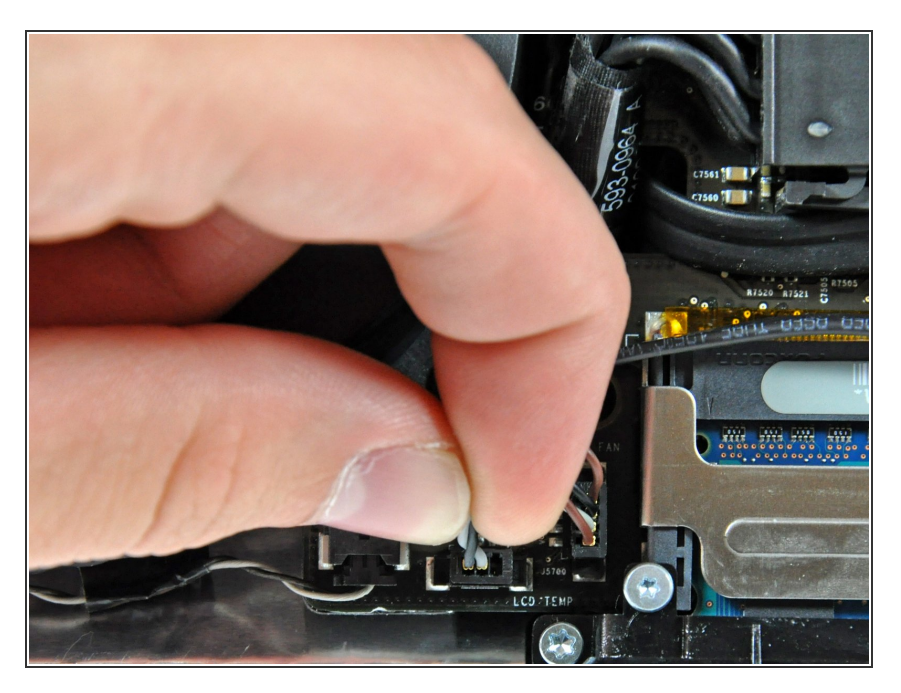

- Ziehe den Stecker vom LCD Thermosensor gerade aus seinem Sockel auf dem Logic Board.
- (am 24" Modell befindet er sich oben am Logic Board)  $\bullet$

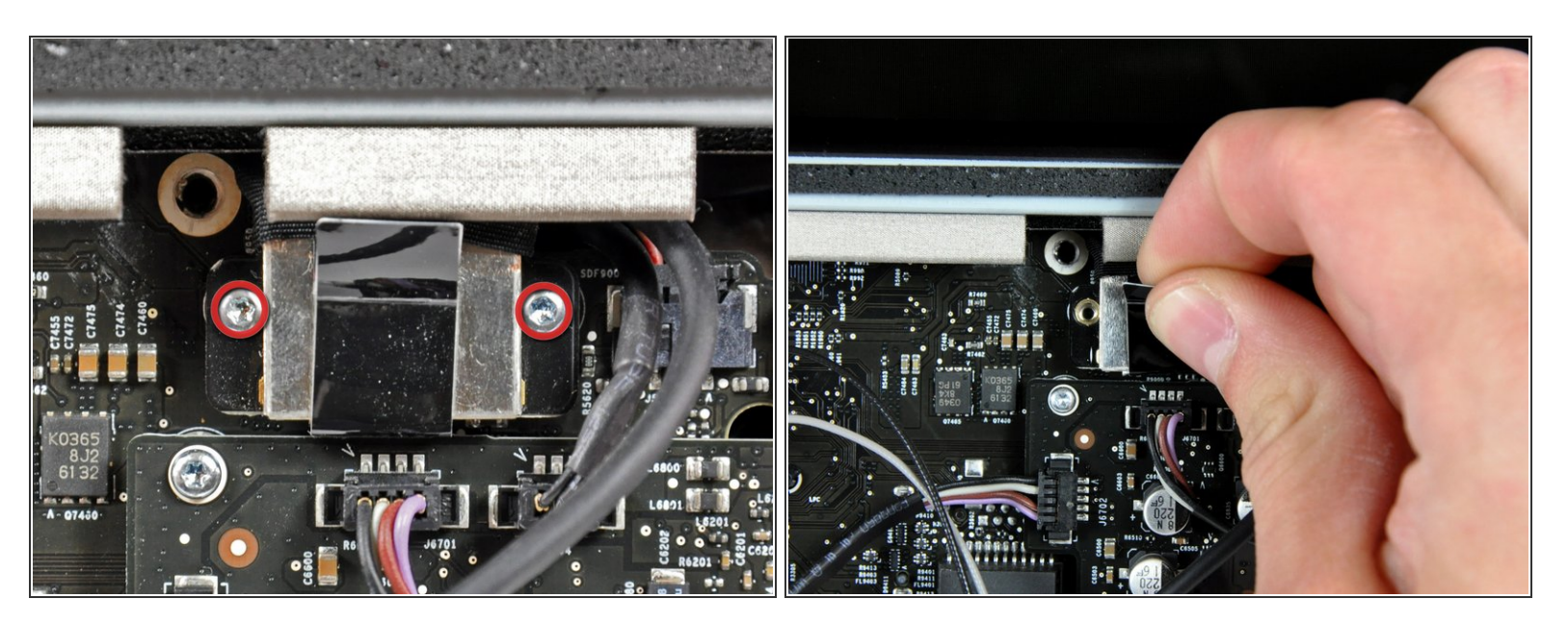

- Entferne die beiden Torx T6 Schrauben, welche das Displaydatenkabel am Logic Board befestigen.  $\bullet$
- Ziehe den Verbinder des Displaydatenkabels an der schwarzen Lasche gerade weg vom Logic Board.  $\bullet$

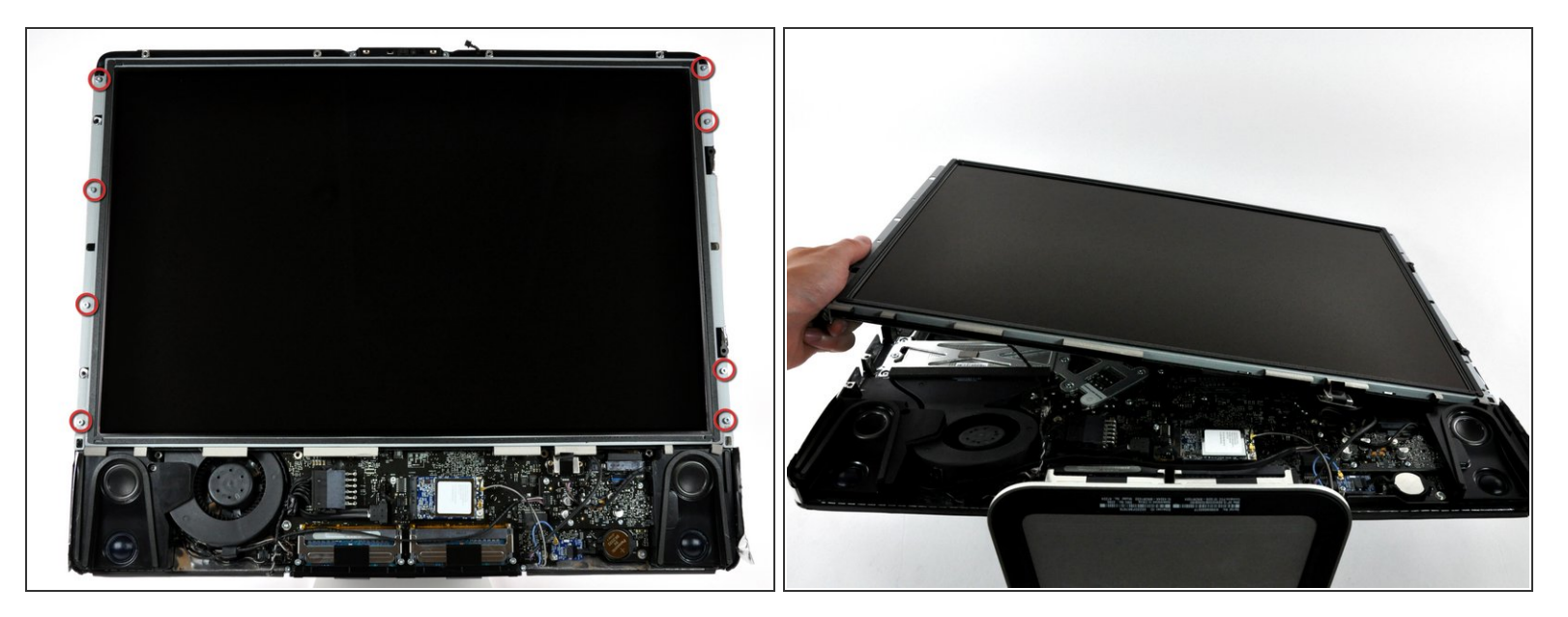

- Entferne die acht Torx T8 Schrauben, welche das Display am Gehäuse befestigen.
- Hebe das Display an der linken Kante an und drehe es zur rechten Kante des iMac.

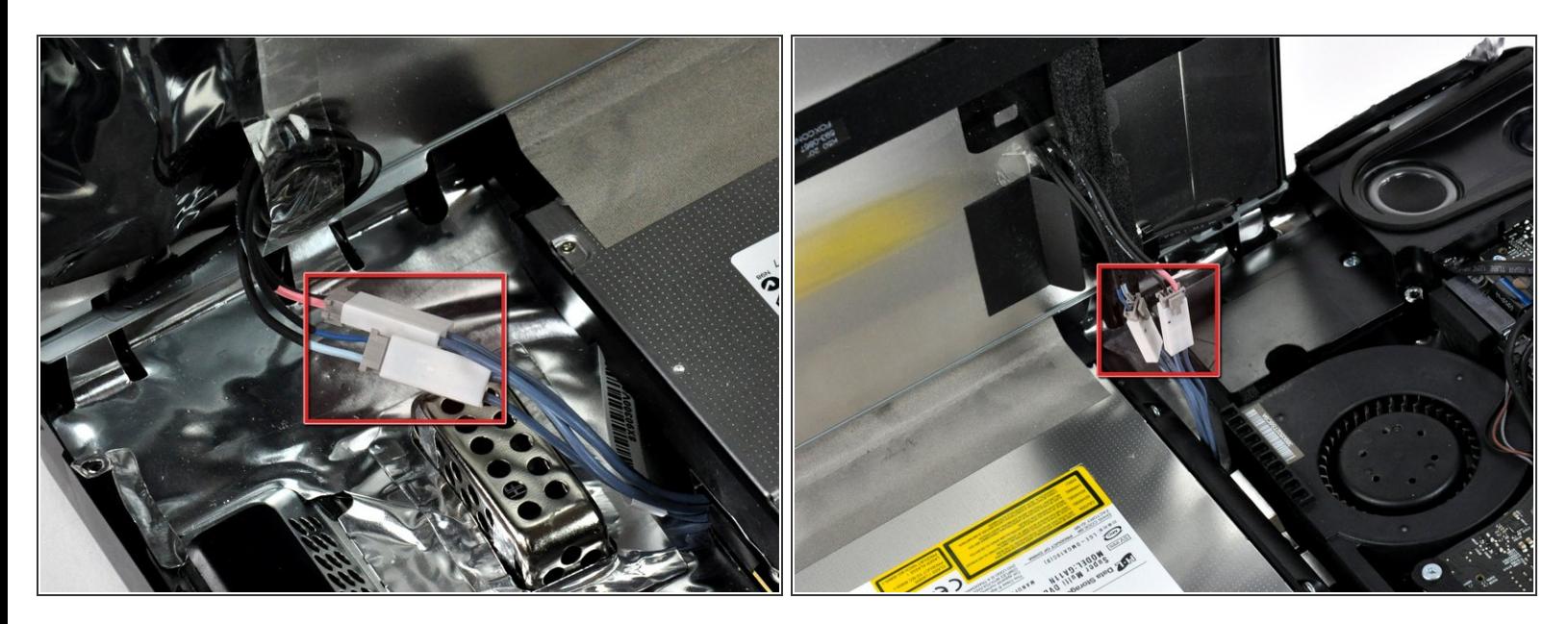

- Während das Display immer noch angehoben ist, kannst du die vier Inverterkabel lösen.
- Beim Zusammenbau musst du diese vier Inverterkabel so in Leerräume zwischen den Bauteilen an der Rückwand einsetzen, dass das Display bündig zu den Kanten des Rückgehäuses sitzen kann.  $|\star|$
- (beim 24" Modell sind sie in einem einzigen Stecker verbunden)

#### **Schritt 11 — Rechter Lautsprecher**

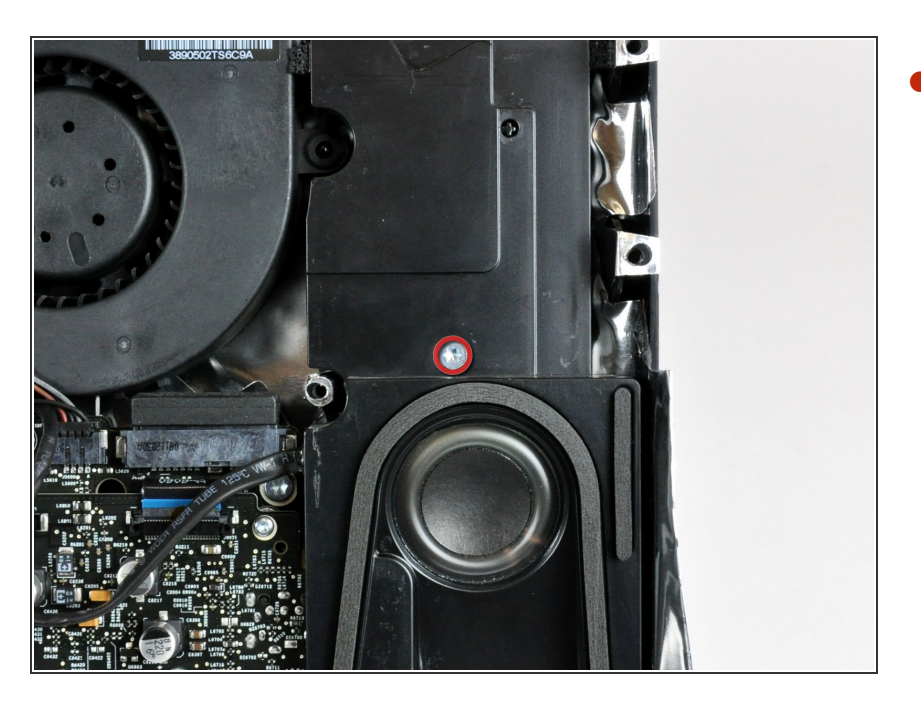

Entferne die einzelne Torx T10 Schraube, welche den rechten Lautsprecher am Gehäuse befestigt.  $\bullet$ 

#### **Schritt 12**

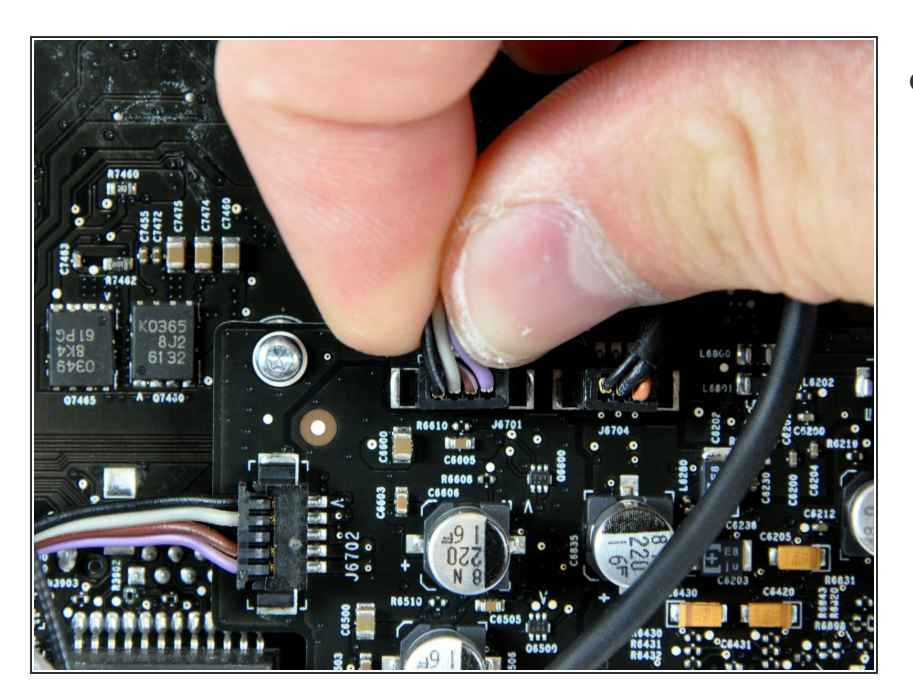

Löse den Stecker am Kabel zum rechten Lautsprecher von der Audioplatine, indem du ihn gerade aus seinem Sockel ziehst.

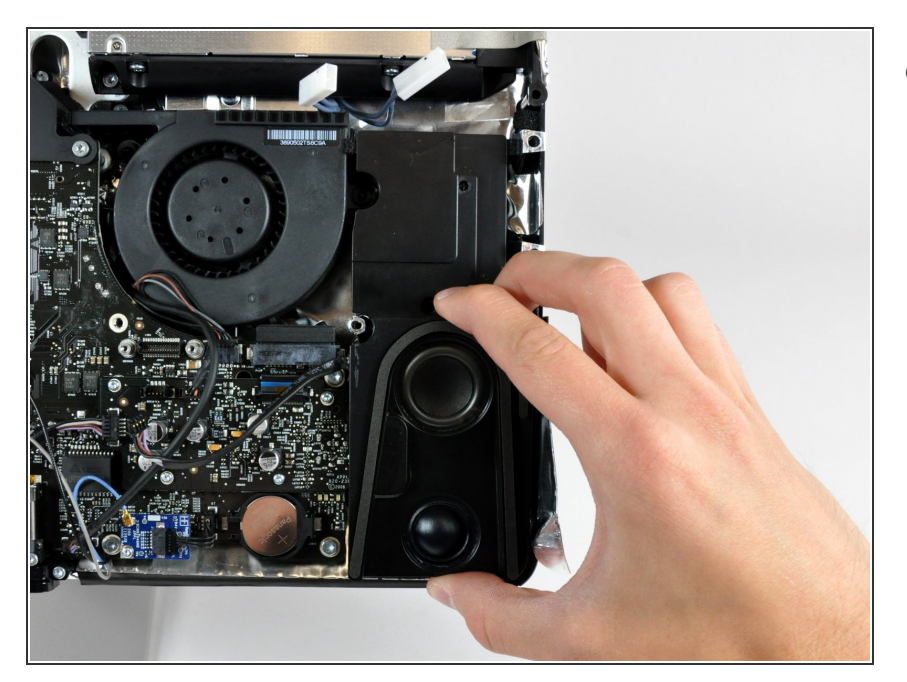

Hebe den rechten Lautsprecher vorsichtig aus dem Gehäuse heraus.  $\bullet$ 

Um dein Gerät wieder zusammenzusetzen, folge den Schritten in umgekehrter Reihenfolge.